# Manual for Students ClassIn

### Content 12

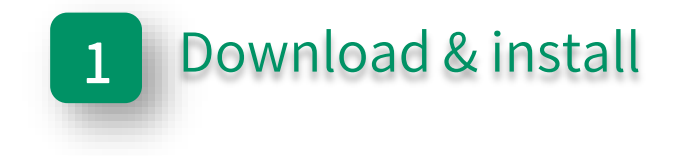

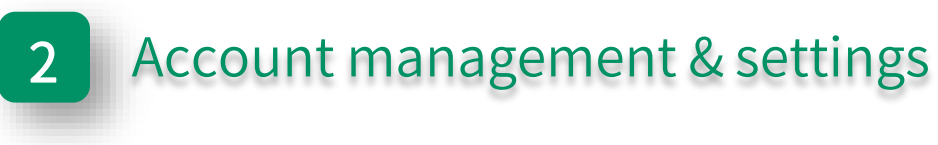

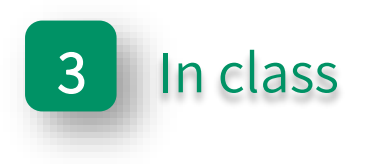

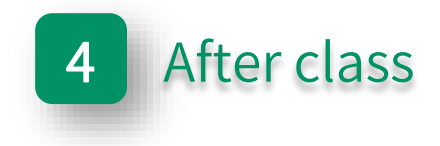

## Part One

### Download & install

### Configuration table

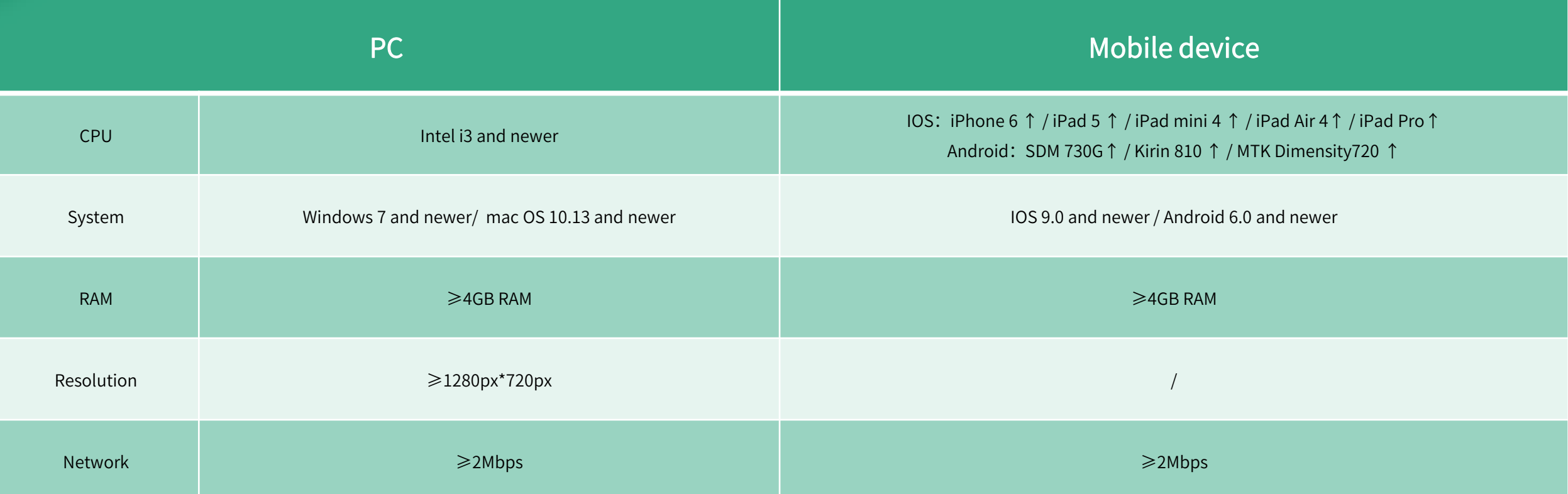

More details: https://classin.baklib-free.com/21ae/decc/8928 View computer CPU: https://classin.baklib-free.com/21ae/decc/647d Query CPU mark: https://classin.baklib-free.com/21ae/decc/d5a5

#### Download ClassIn (Windows)

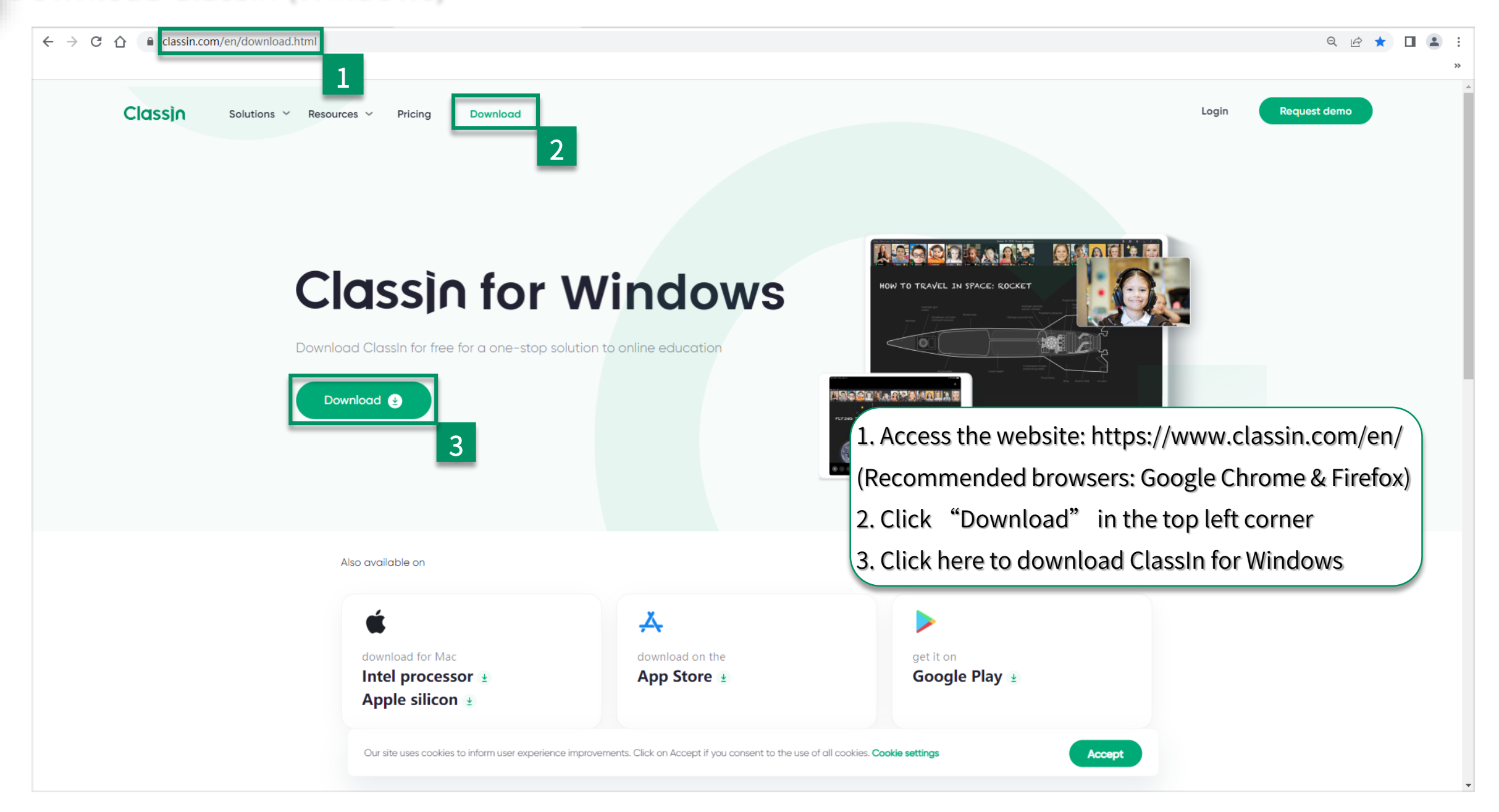

### Download ClassIn (Mac OS)

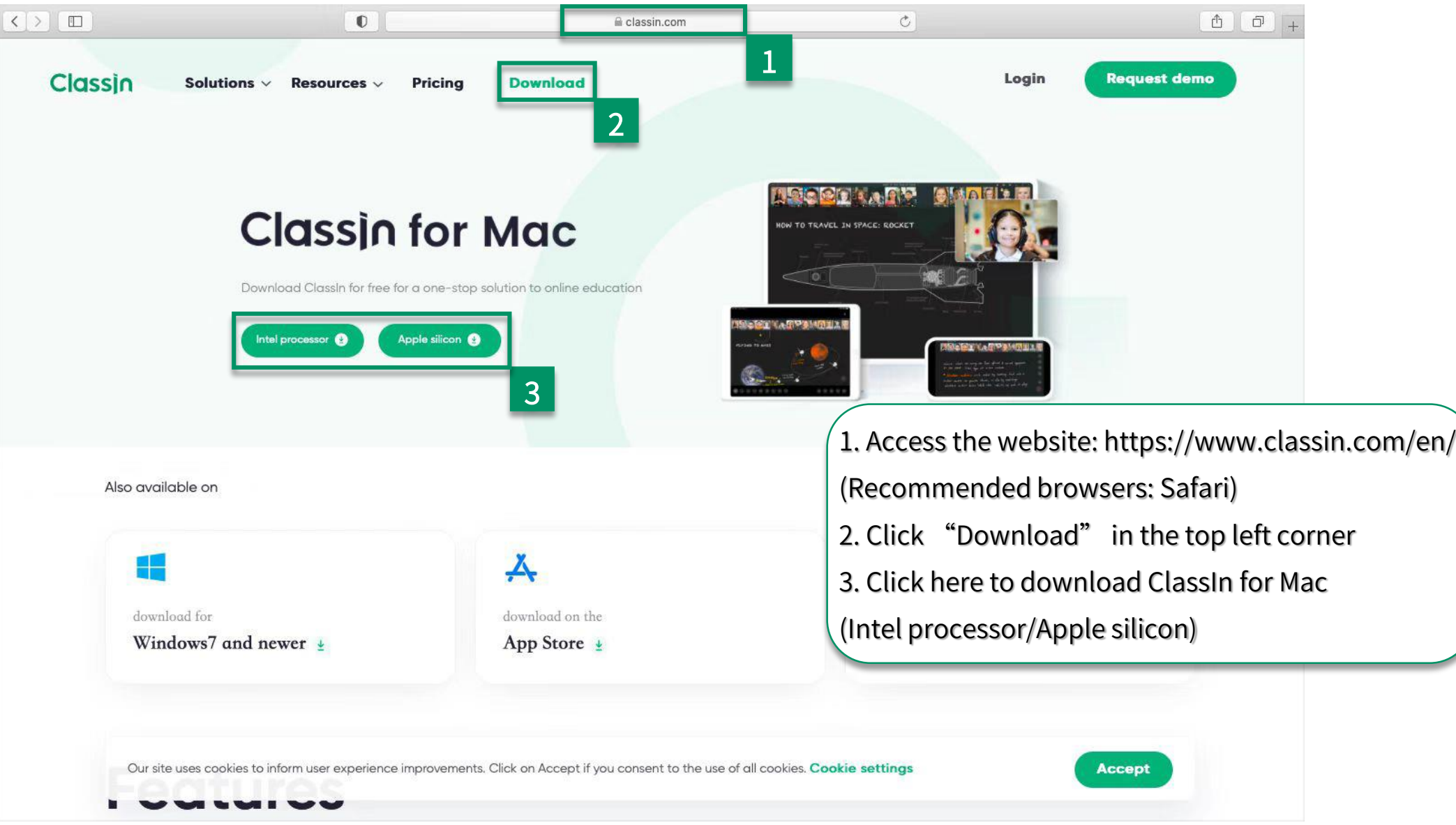

#### Install ClassIn

#### 2. Click "Confirm"

#### 3. Click "Install" 4. Click "Start"

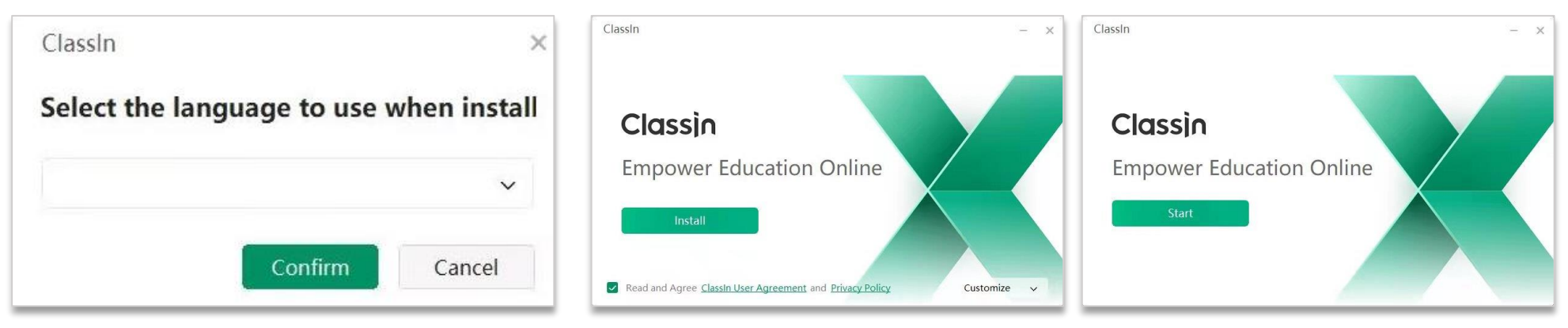

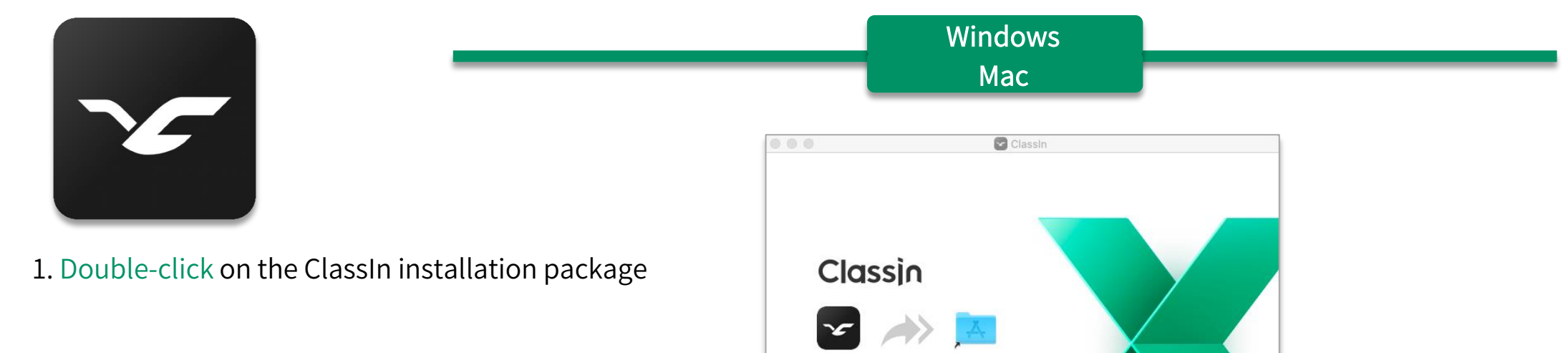

Classin

2. Drag ClassIn into the Applications folder

Applications

#### Download ClassIn on mobile device

17:35 $\sim$ 

App Store

 $Q$  classin

Exceptional

Education

Step1: Open "APP Store"

#### Step1: Search "Google play" in your browser **AVARITY**  $m \approx 1$  $\alpha$ google play  $\times$ Maps Videos News Shoppin All Images play.google.com > store **Google Play** Enjoy millions of the latest Android apps, games,  $Q$ Classin  $\times$ Cancel ◙ **Apply** More ClassIn - Online Class... Interactive education **GET** ★★★★☆ 46K DE. **Seamless Breakout Interaction Rooms** Step2: Search for "ClassIn" and click "GET"

Step2: Search "ClassIn" and choose the left one

## Part Two

### Account management & settings

### Register & login

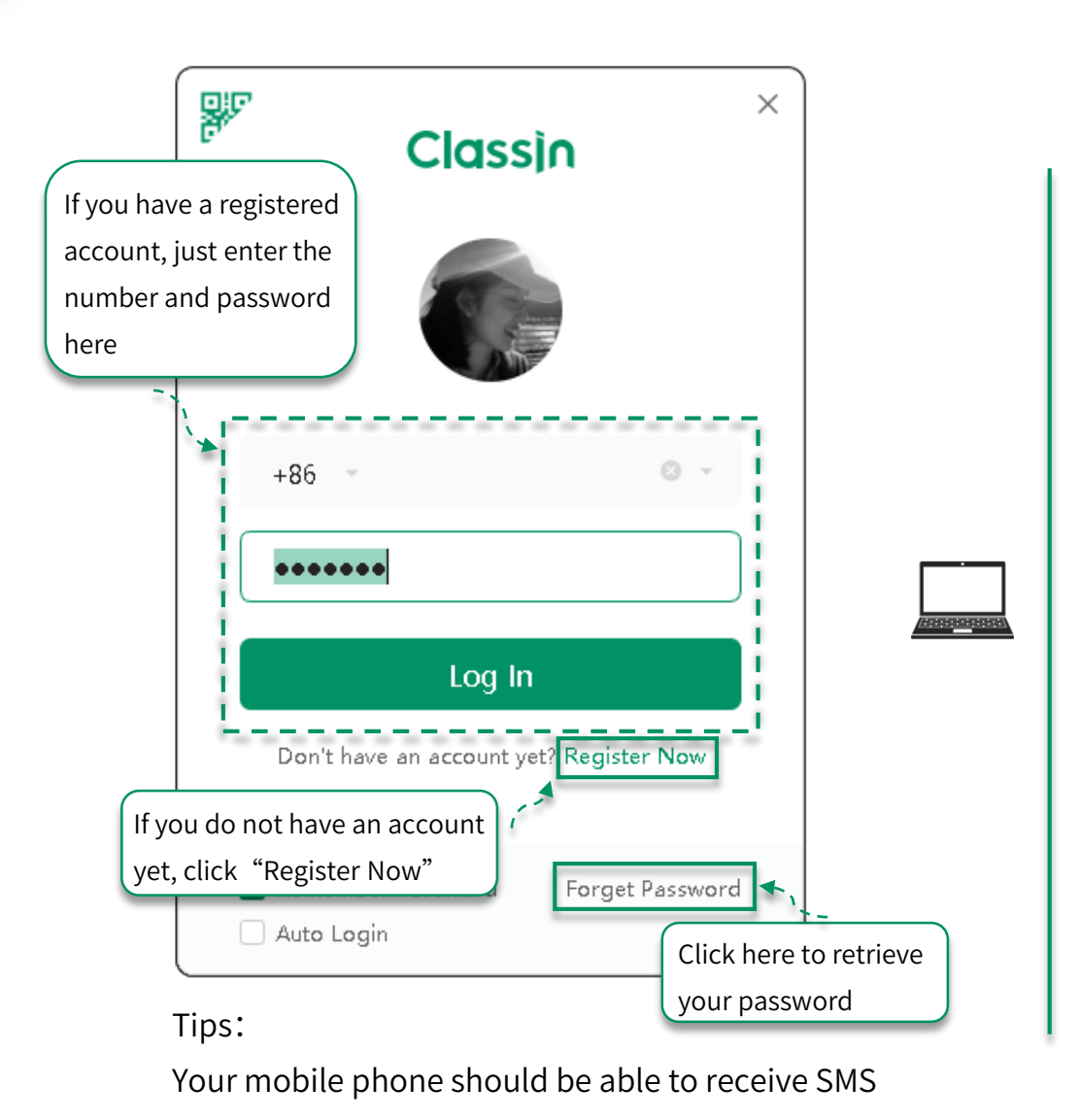

Ⅲ 中国移动 令 16:45  $@ 70$ If you have a registered account, just enter the Classin number and password here  $+86$ Enter mobile number  $\vee$  $\bigotimes \mathbb{I}$ Enter password Password Read and Agree User Agreement, Privacy Policy and Children's Privacy Policy ----Login via verification Forget Password code Click here to retrieve your password Do not have account yet<sup>1</sup> Sign Up  $V4.4.1.4$ If you do not have an account yet, click "Sign Up"

messages normally

#### Edit personal information

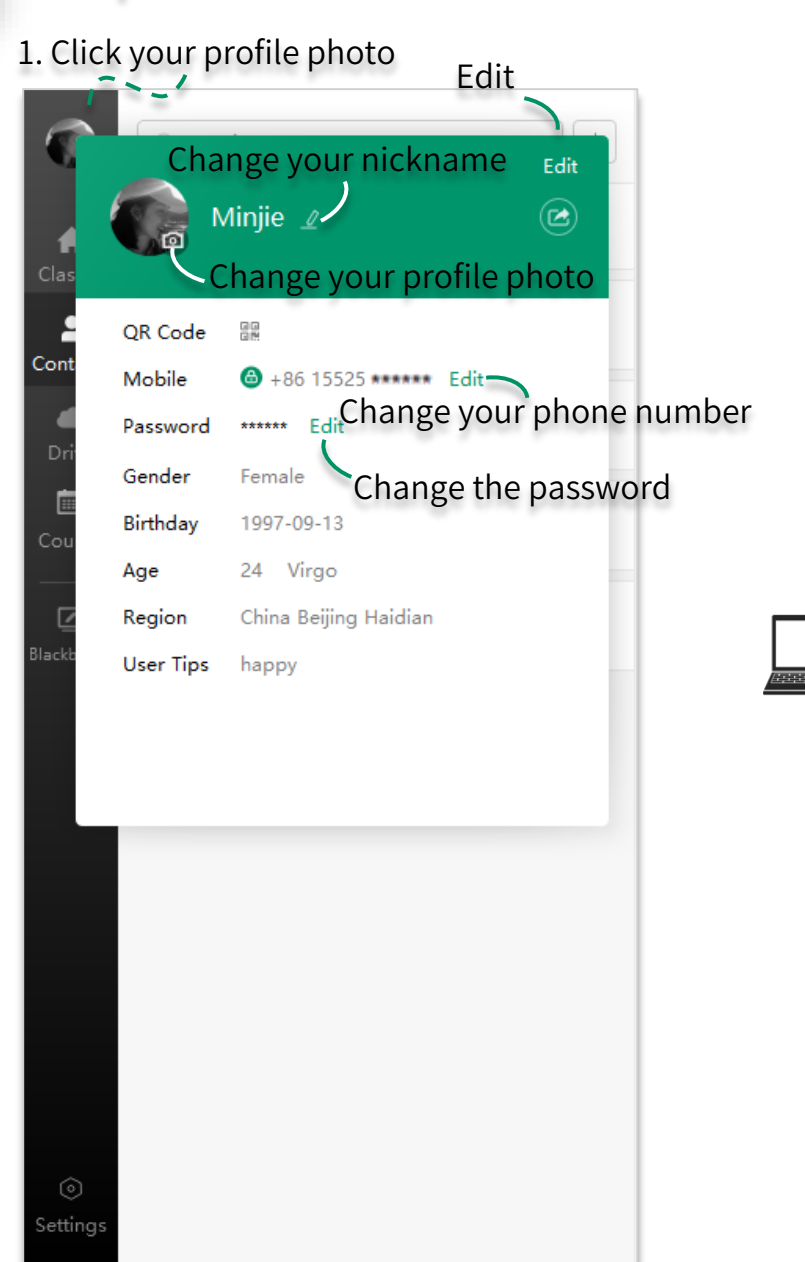

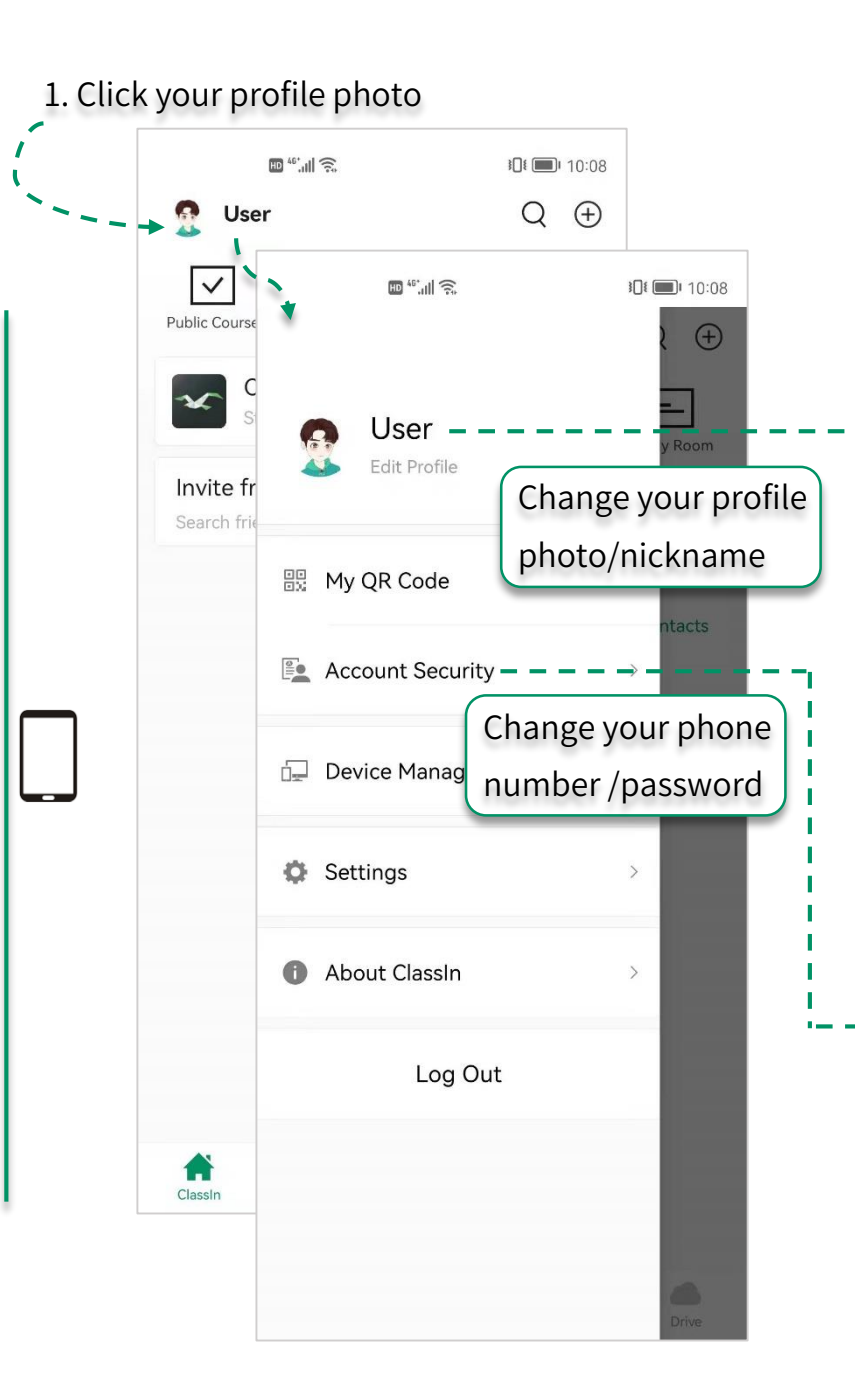

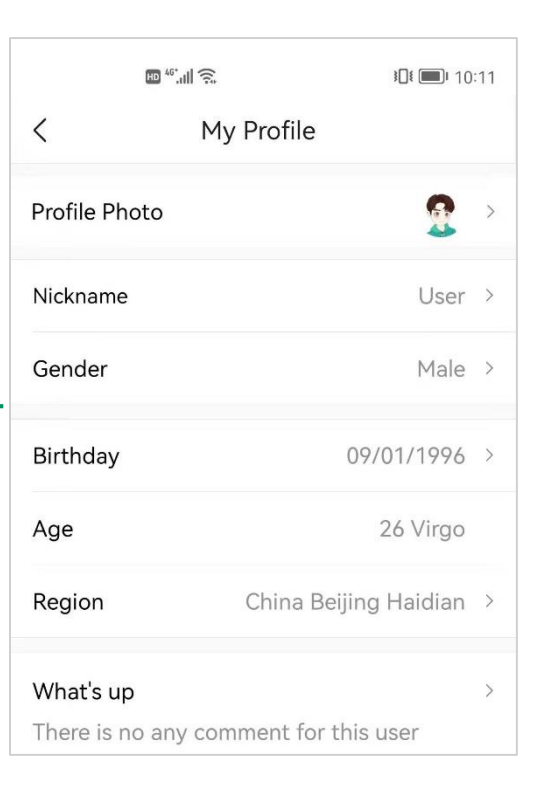

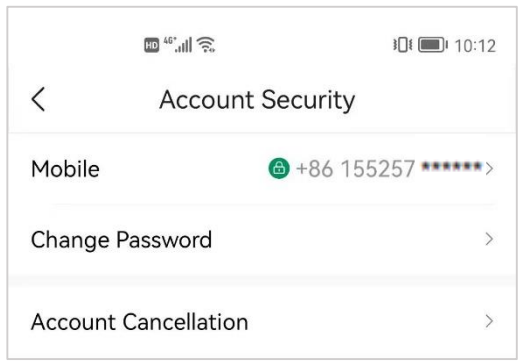

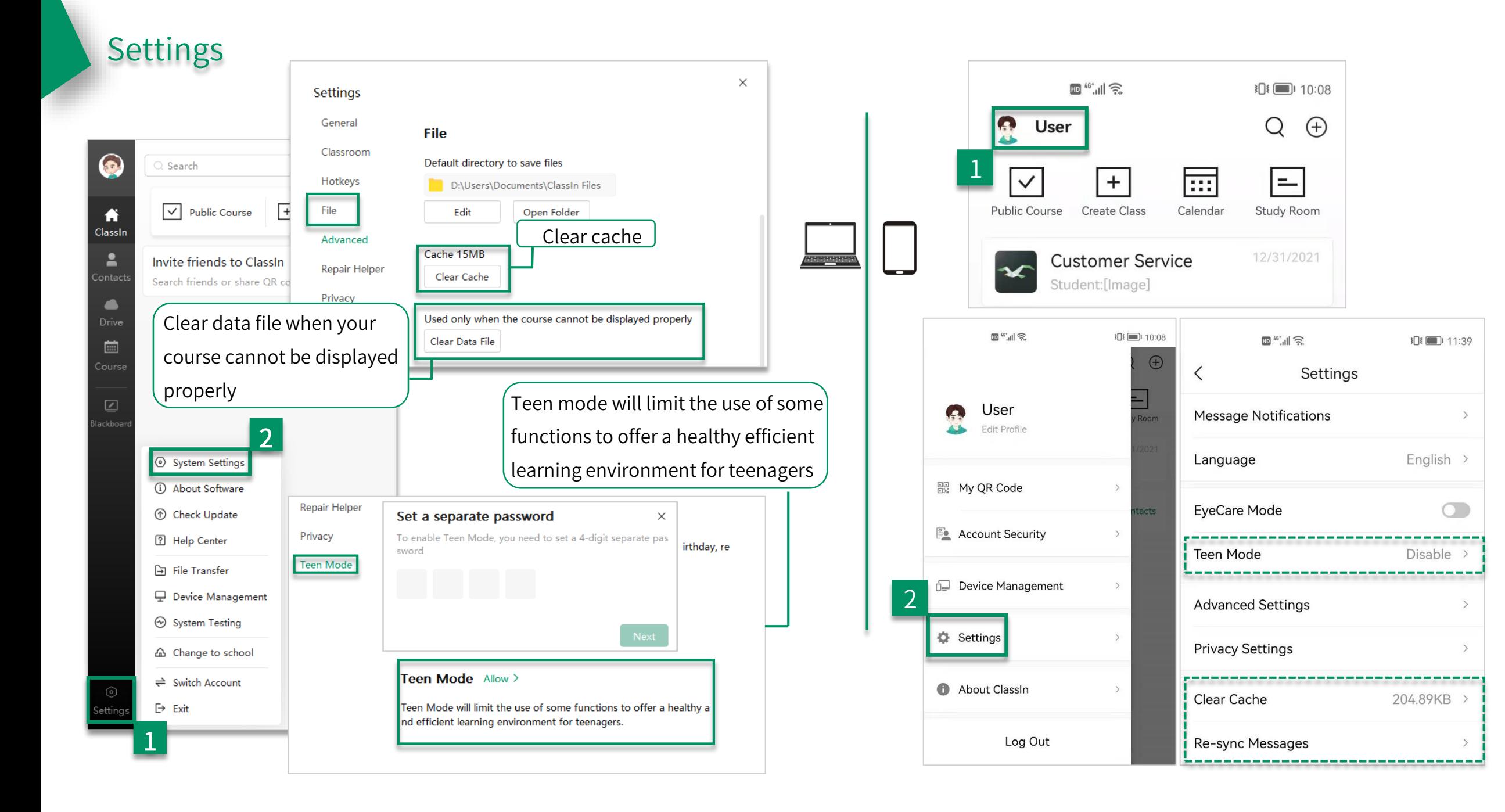

# Part Three

In class

#### Join the class

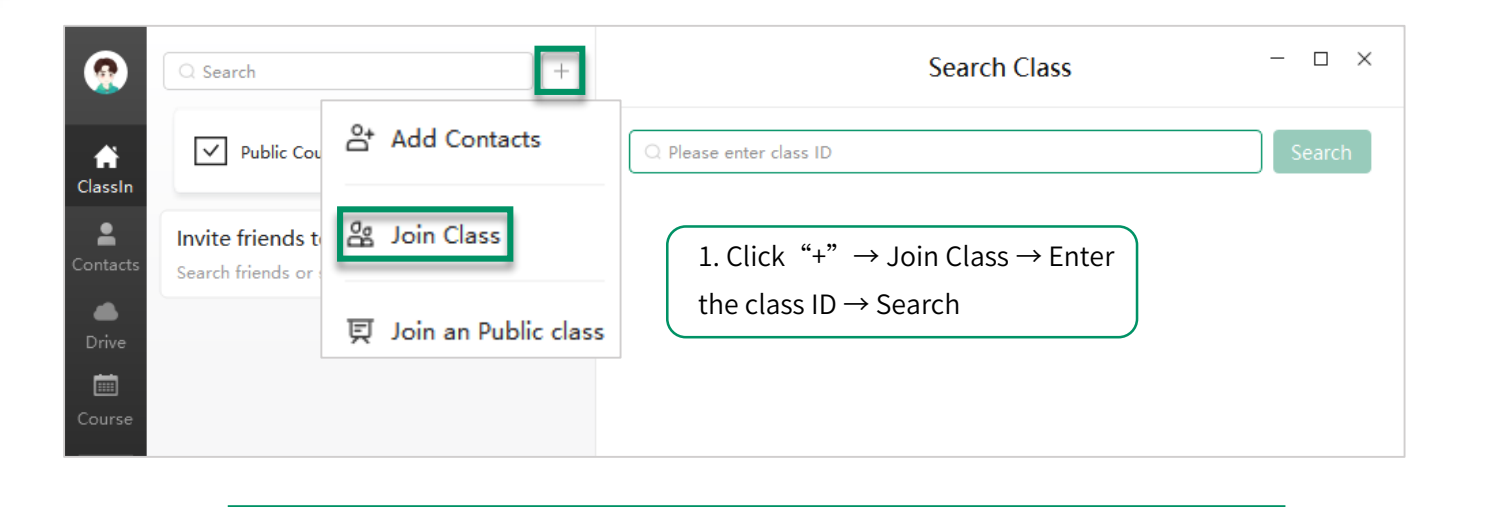

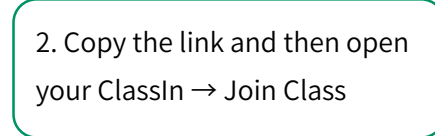

User invites you to join the class \* Class: Customer Service \* Class ID: 139407819 \* Click the link: https://www.eeo.cn/s/ a/?cid=139407819 or copy this message and open [ClassIn] to join the class

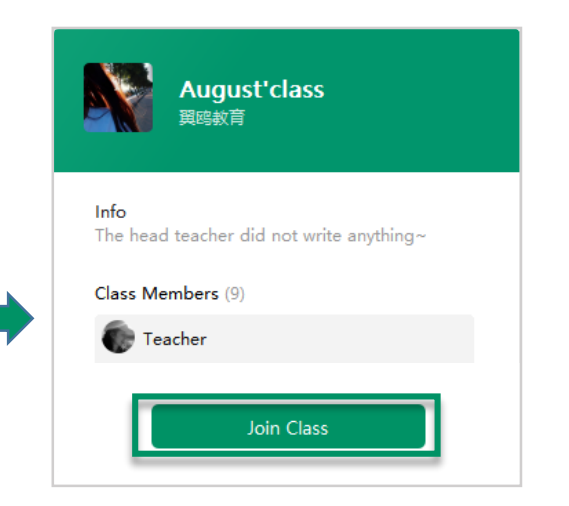

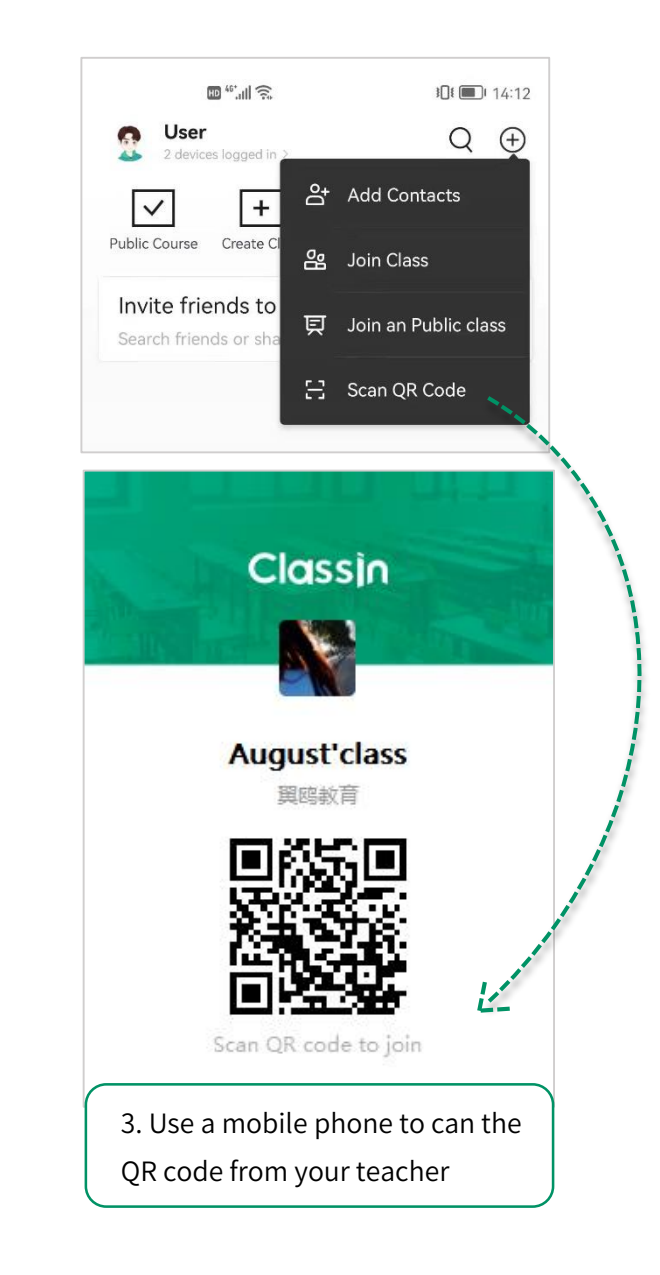

#### Enter into classroom

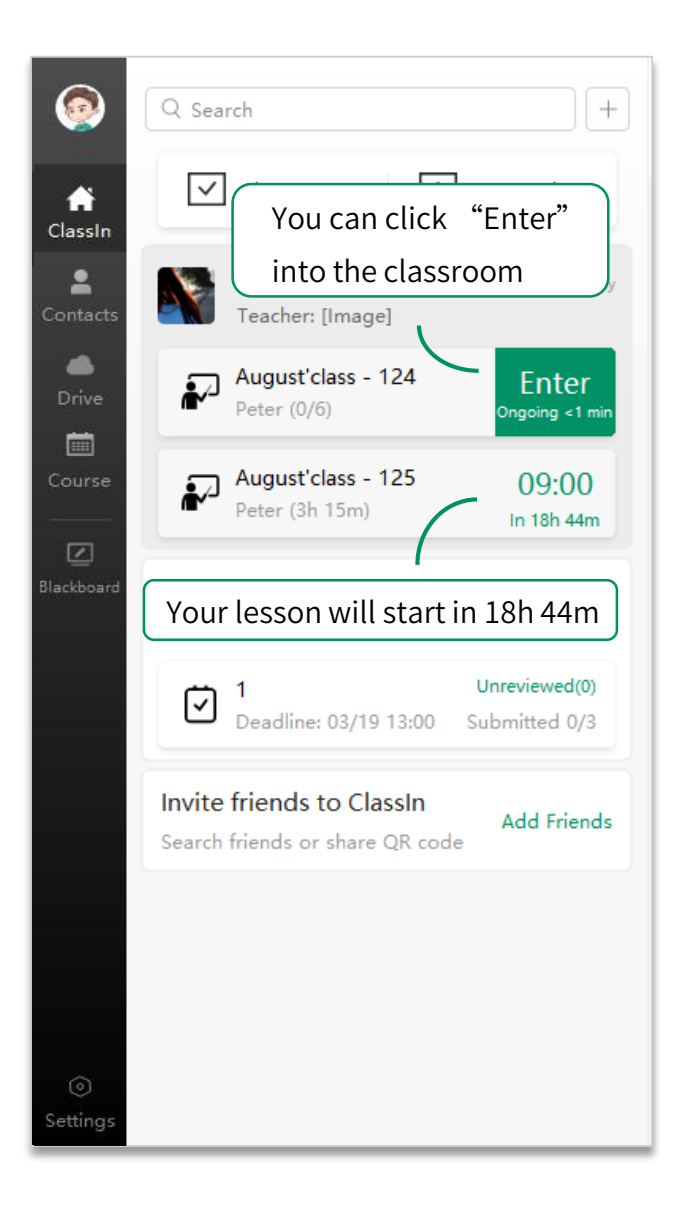

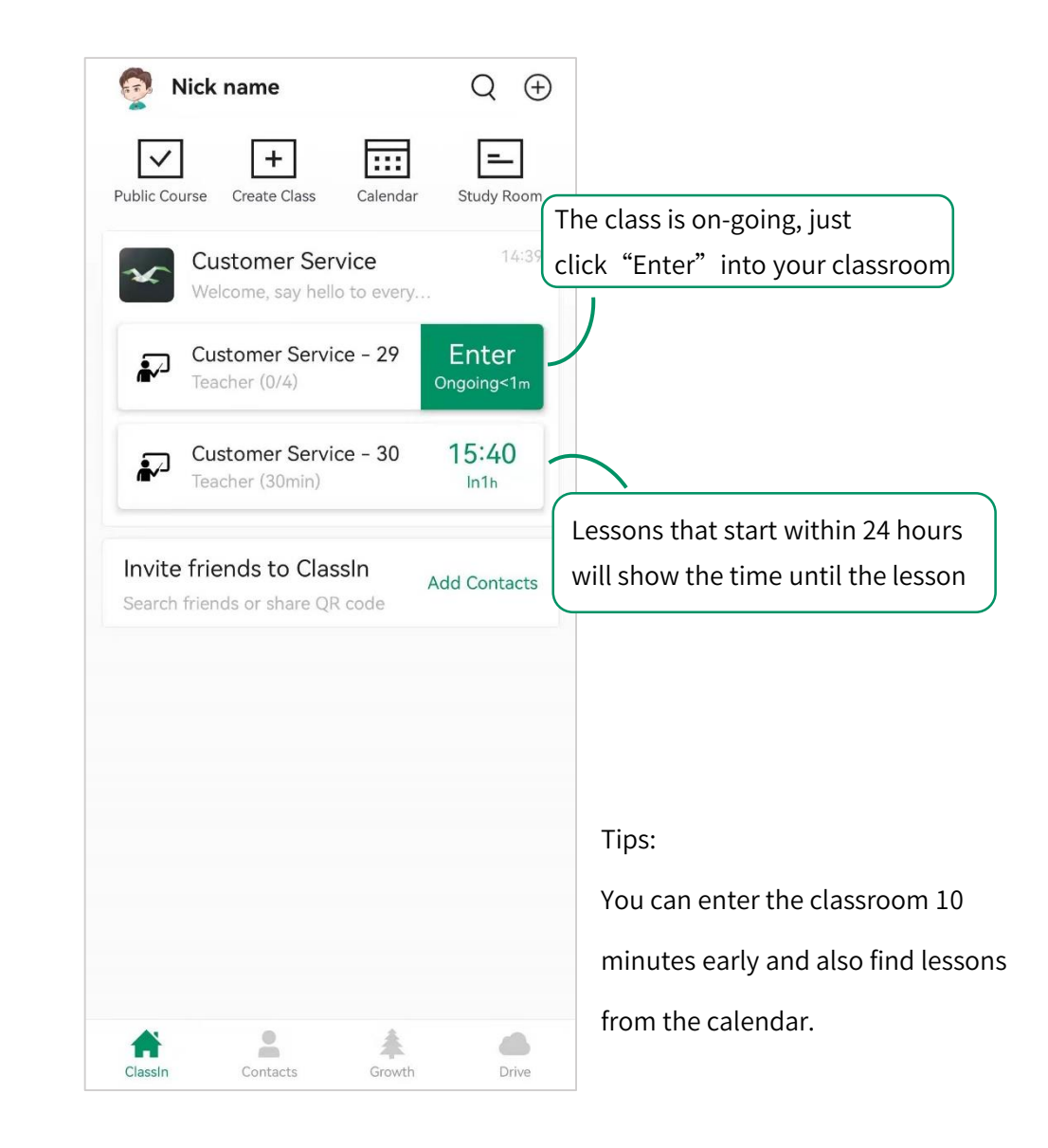

#### Settings in classroom

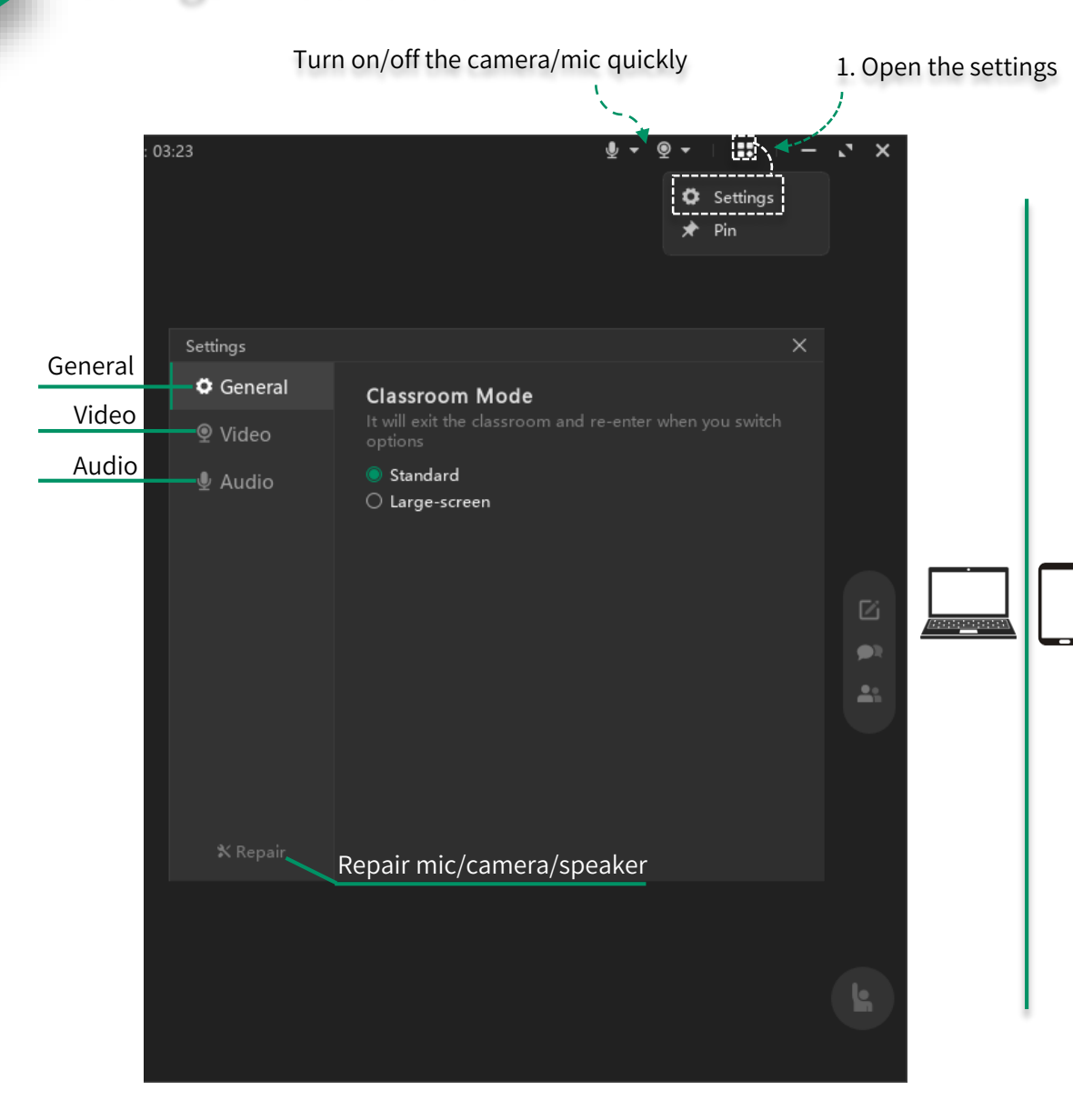

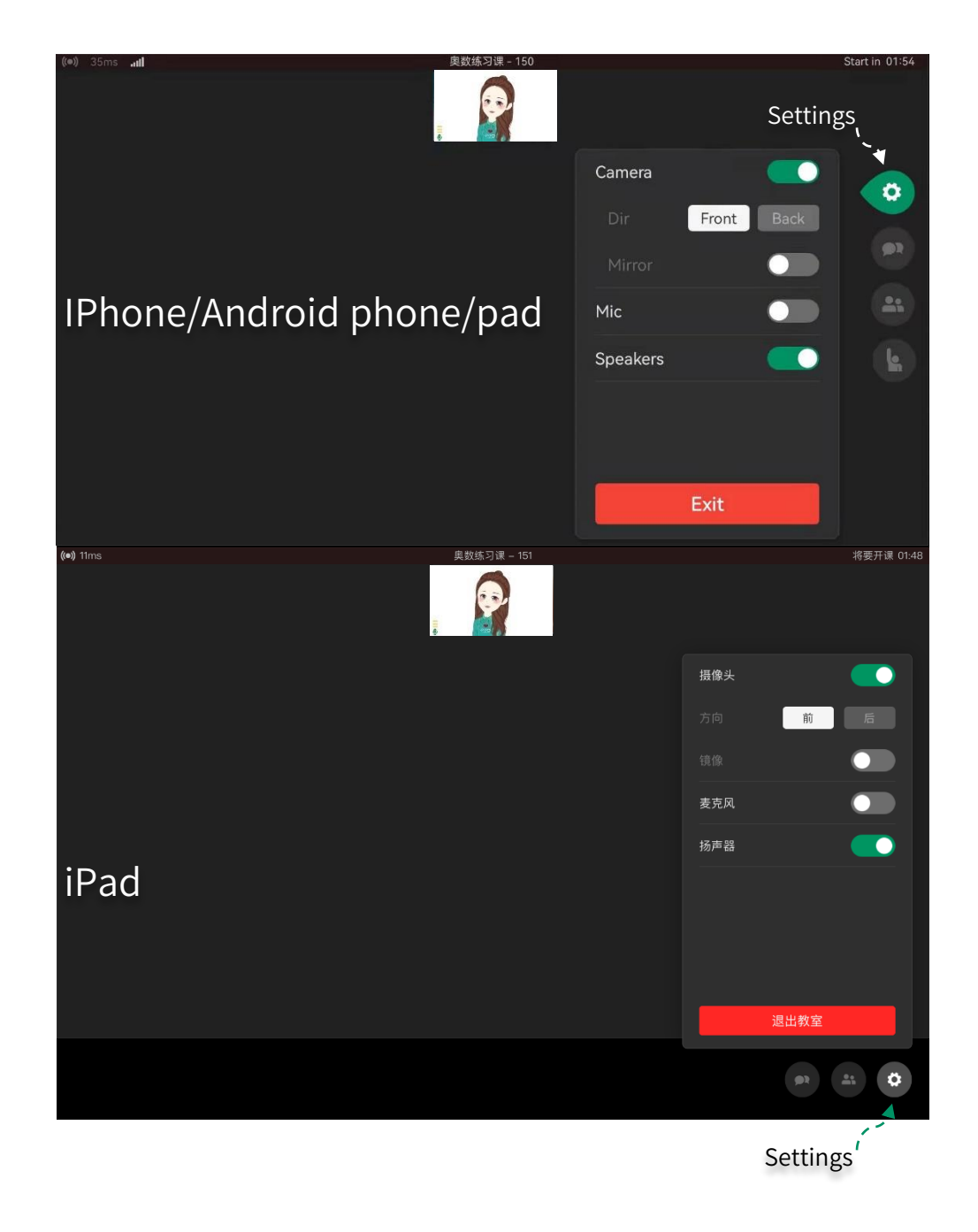

#### Toolbar comparison (PC)

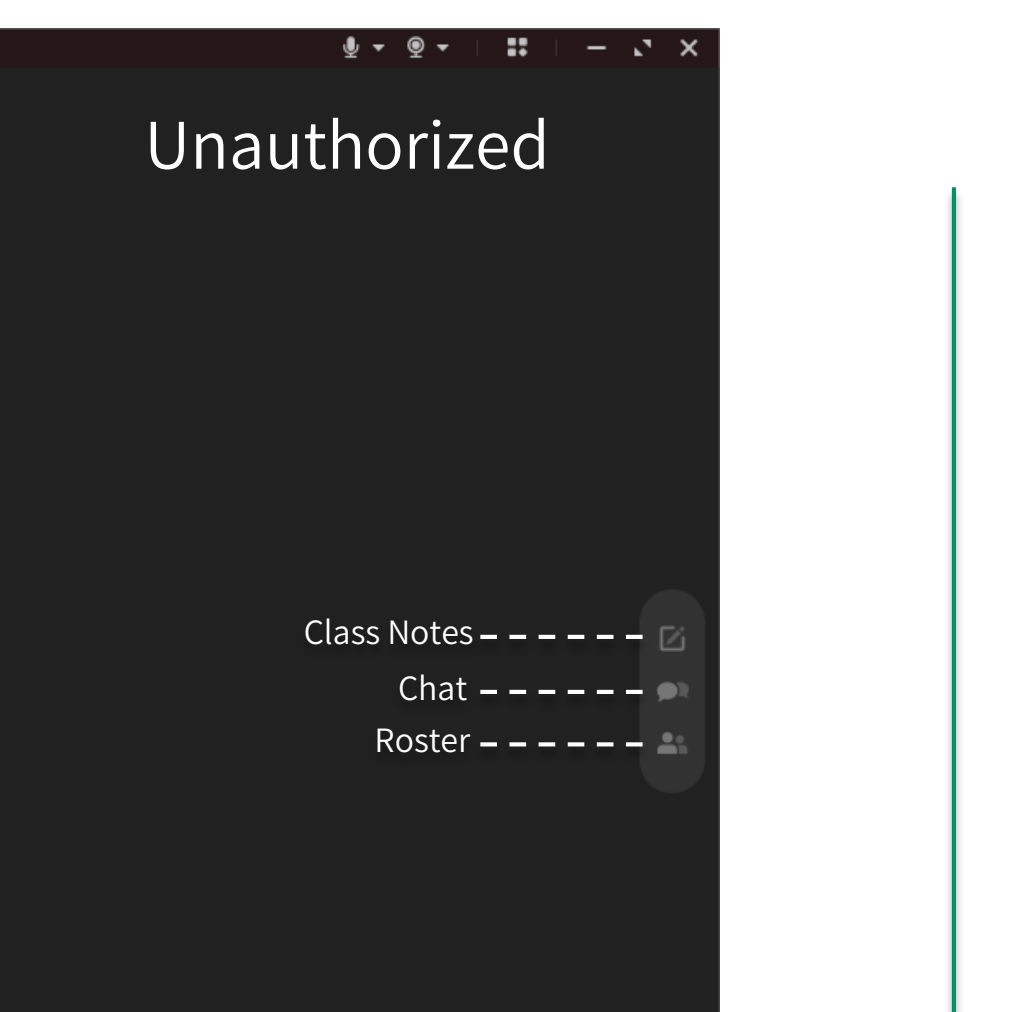

Raise hand  $- - - - -$ 

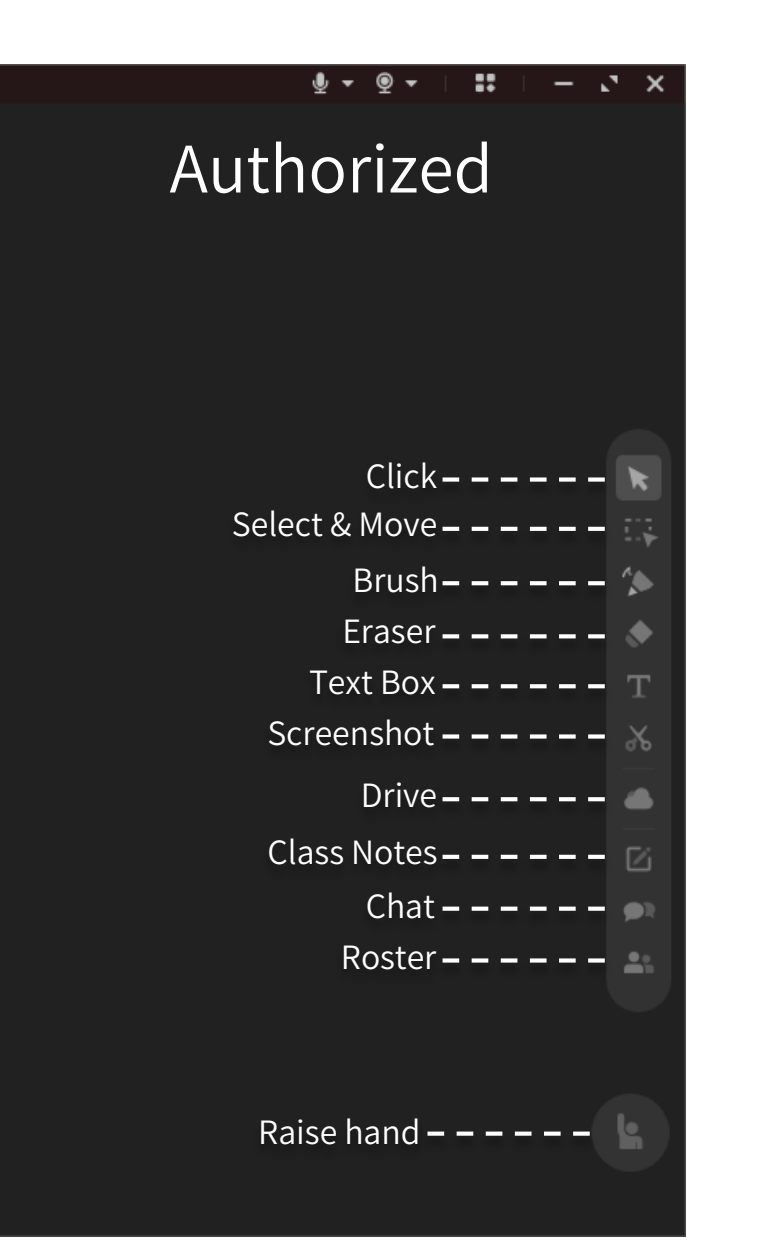

#### Toolbar comparison (IPhone/Android phone/pad)

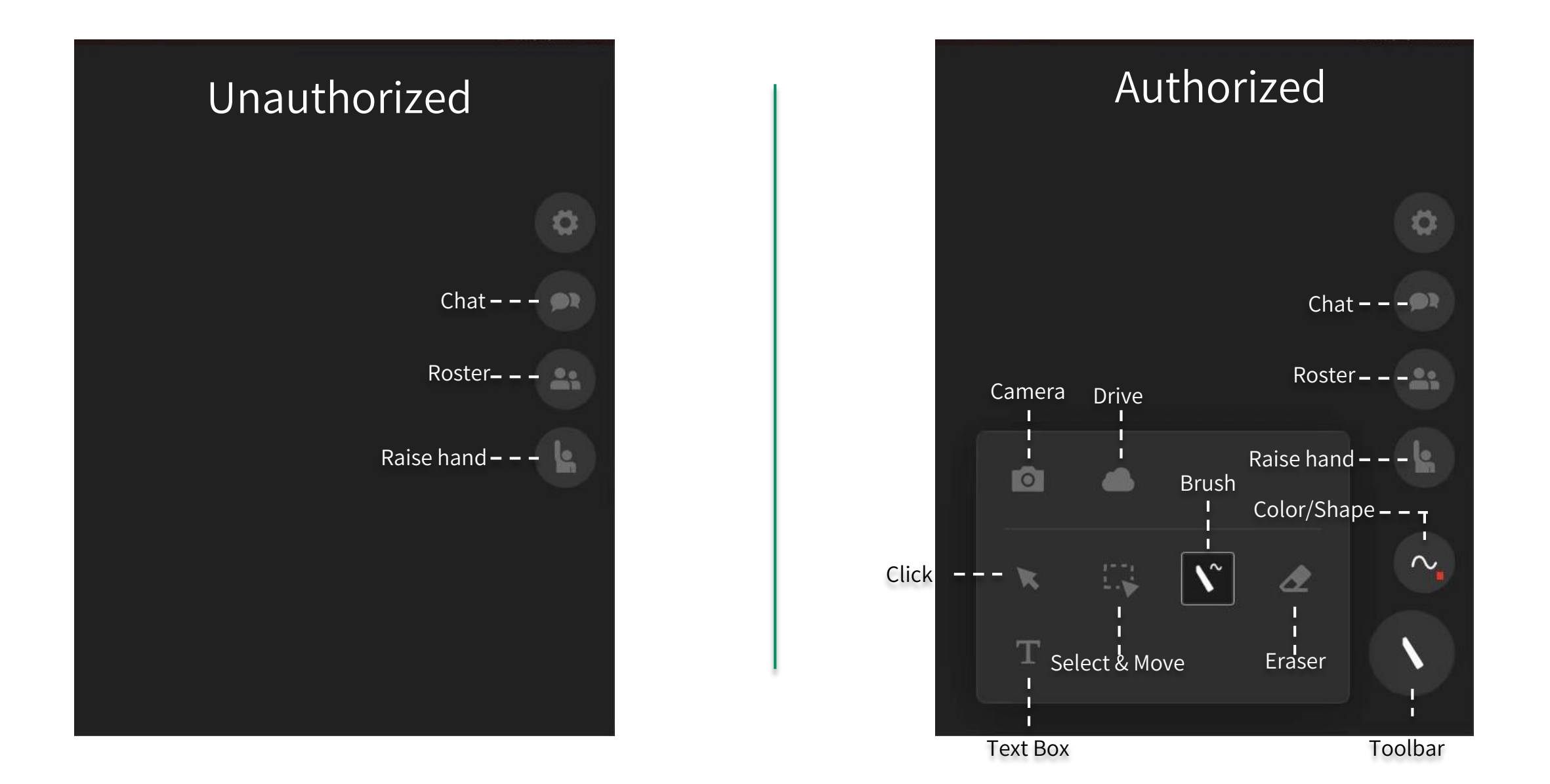

#### Toolbar comparison (IPad)

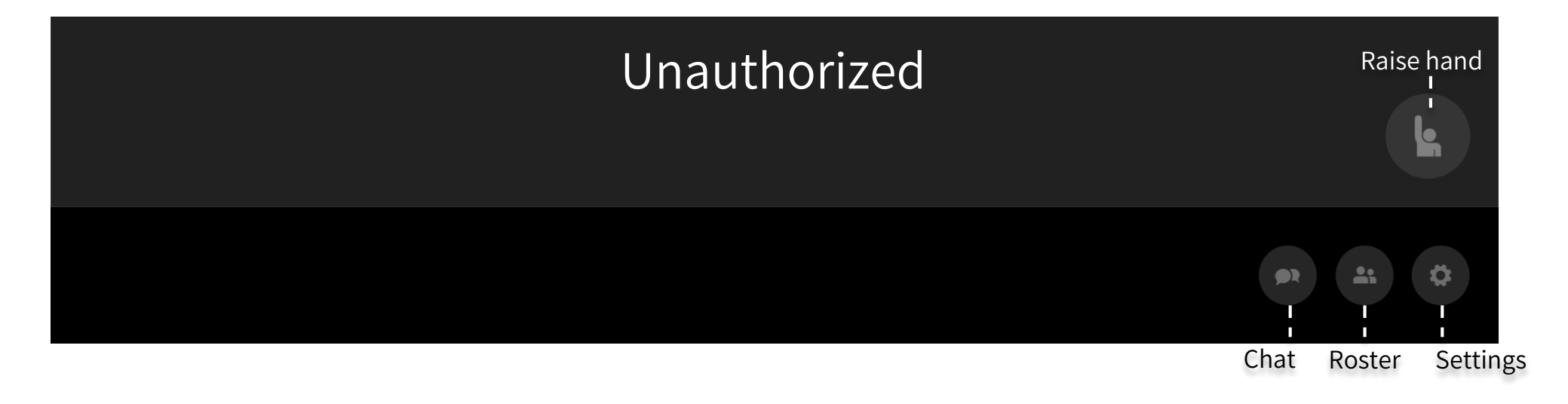

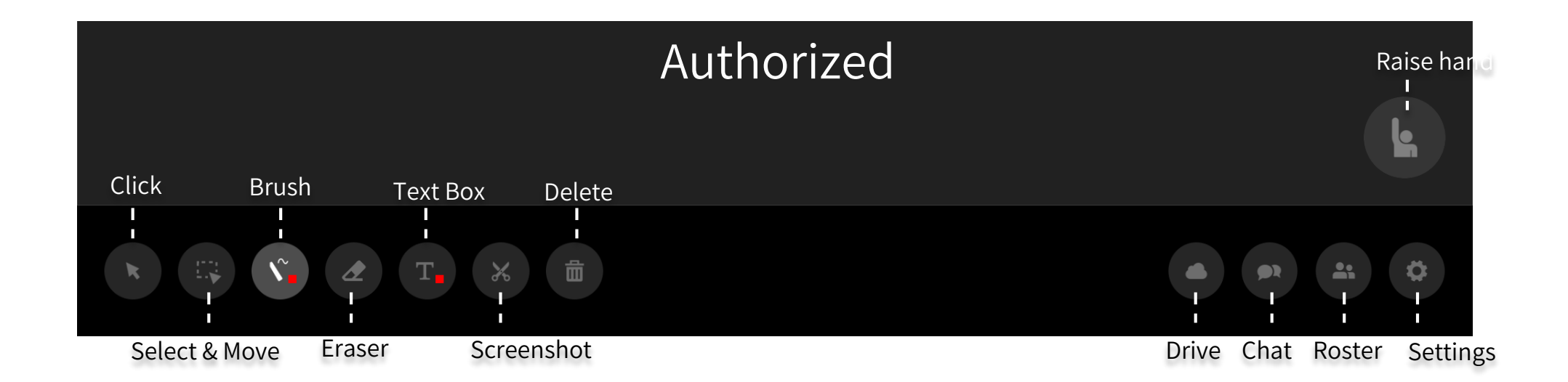

## Part Four

After class

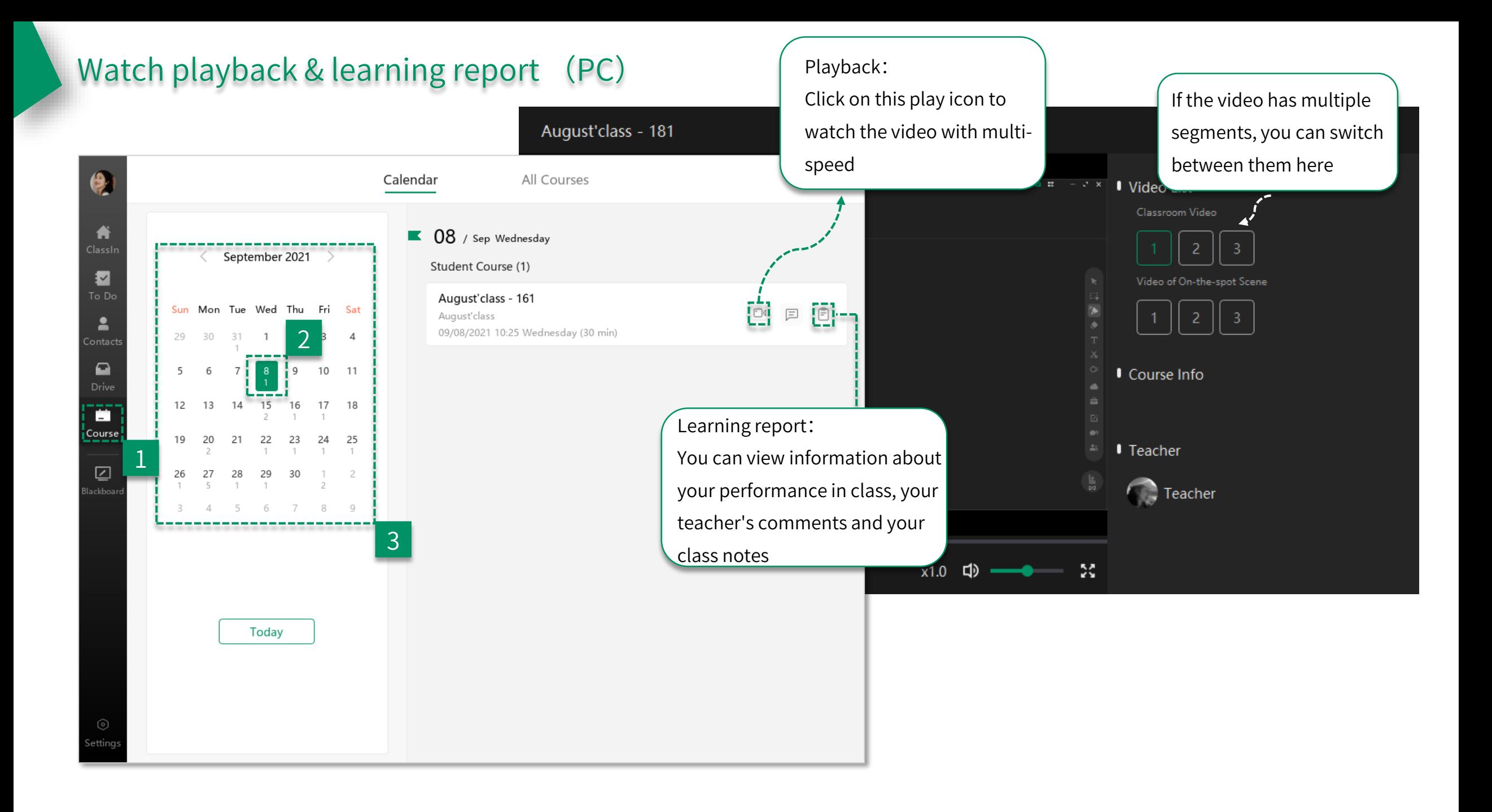

#### Watch playback & learning report (mobile device)

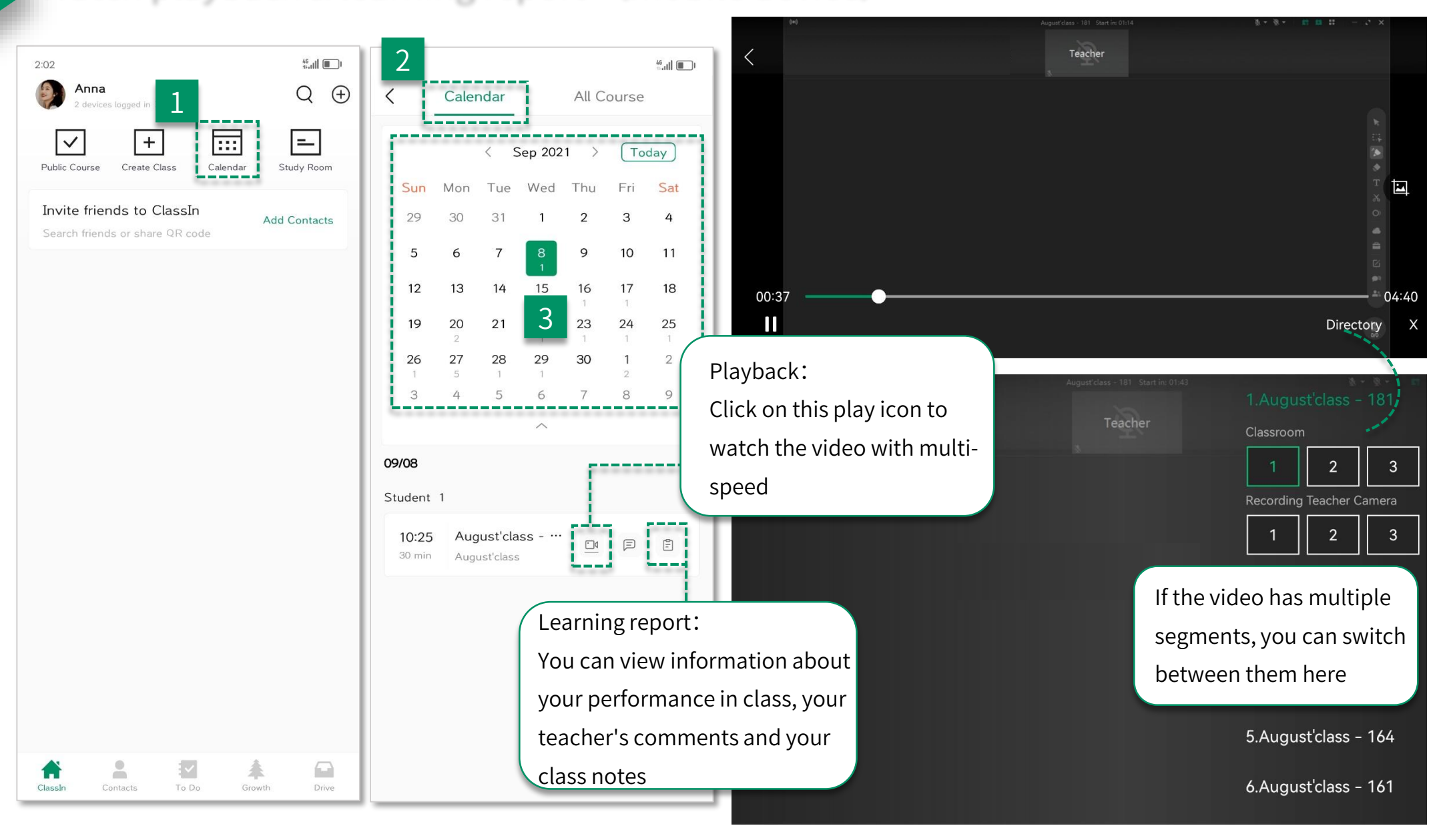

#### Task & test (PC)

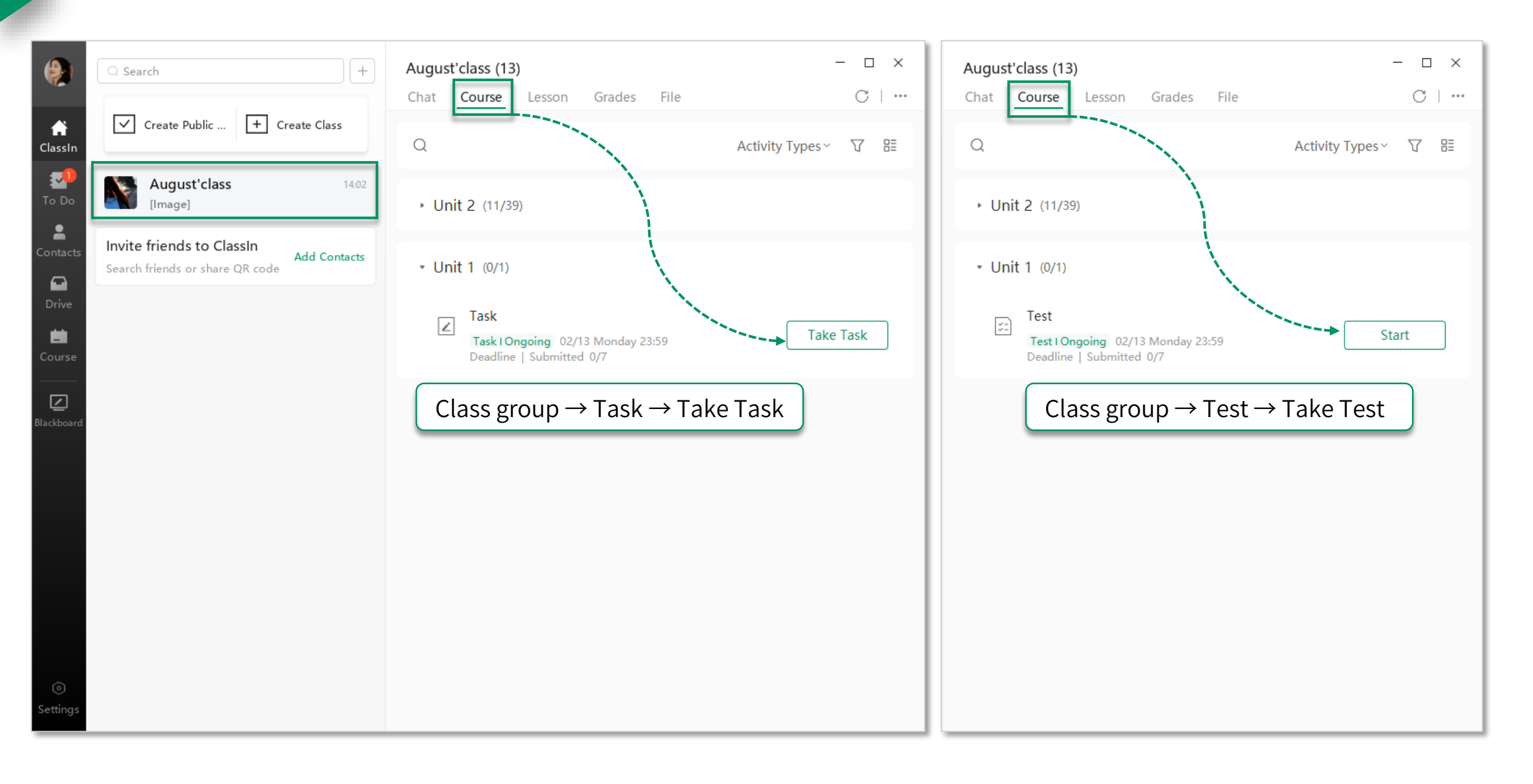

### Task & test (mobile device)

**IDI** © 09:30  $\mathbb{E}$   $\mathbb{E}^{46}$   $\mathbb{H}$   $\mathbb{R}$ Minjie  $Q \oplus$ 2 devices logged in > **Customer Service** yesterday x 111 joined the class ñ To Do: 2 Unsubmitted(2)  $\overline{\bm{\mathsf{C}}}$ Task: 1 Test: 1 Unread Review 0  $\triangle$ 森 Ħ  $\bigcirc$ ClassIn Contacts Growth Drive

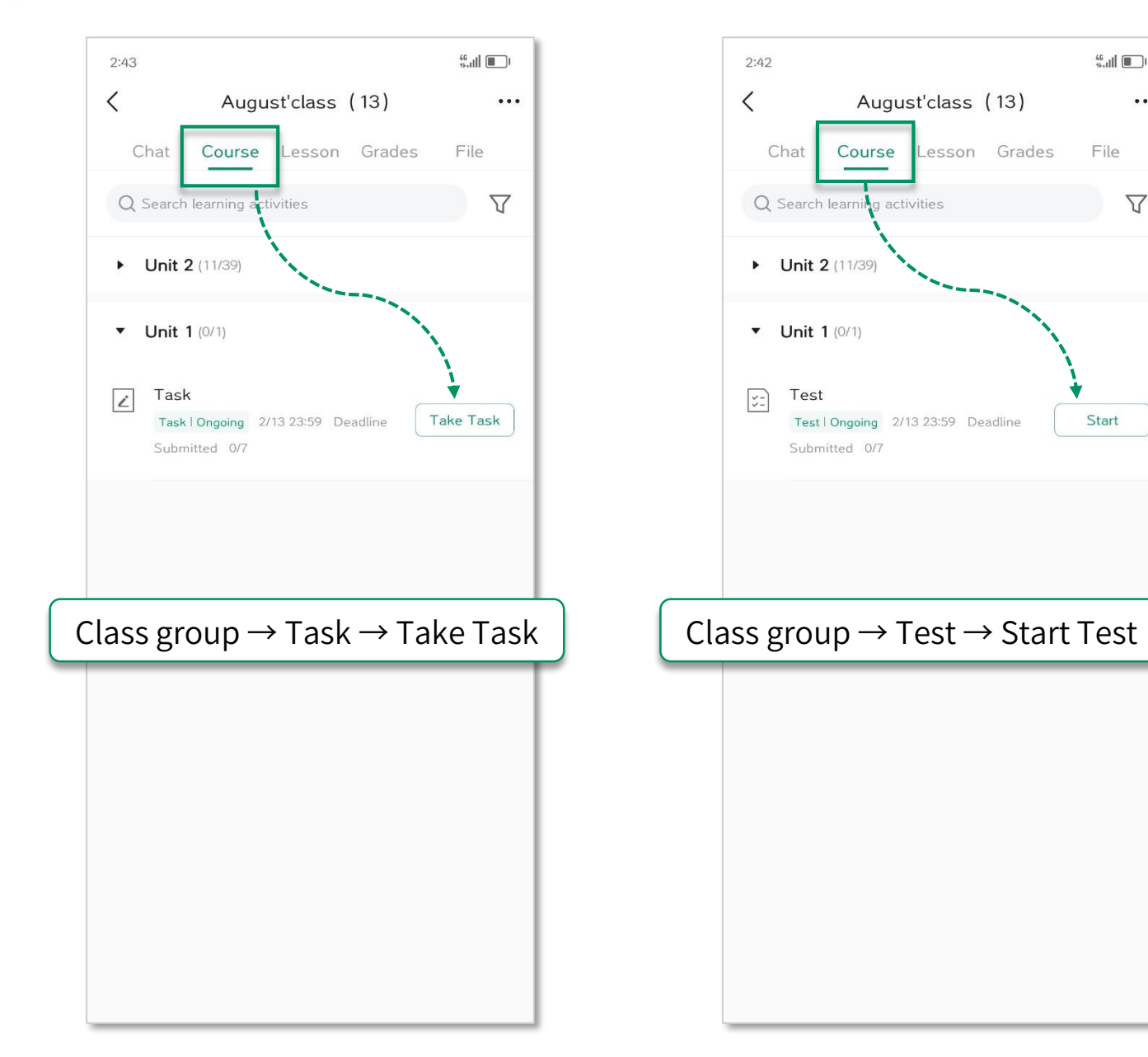

 $^{46}_{\pm 0}$  ||  $\Box$ |

File

Start

 $\cdots$ 

 $\Delta$ 

# THANKS ClassIn